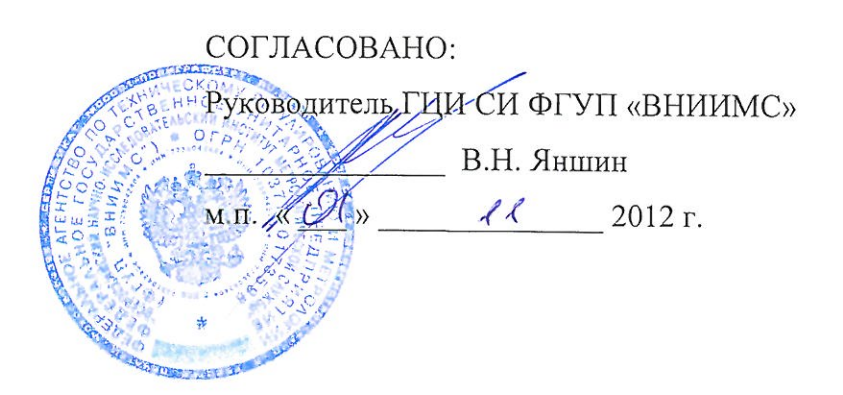

#### КОНТРОЛЛЕРЫ МНОГОФУНКЦИОНАЛЬНЫЕ «ИНТЕЛЛЕКТУАЛЬНЫЙ КОНТРОЛЛЕР SM160»

# МЕТОДИКА ПОВЕРКИ

ВЛСТ 340.00.000 И1

Москва 2012 г.

Настоящая методика распространяется на контроллеры многофункциональные «Интеллектуальный контроллер SM160» ТУ 4222-160-10485056-12 (в дальнейшем - контроллеры), и устанавливает методику их первичной и периодической поверок.

Межповерочный интервал - 6 лет.

Измерительные каналы коммерческого учета подлежат поверке, измерительные каналы технического учета подлежат калибровке.

## 1. ОПЕРАЦИИ ПОВЕРКИ

1.1. При проведении поверки должны быть выполнены операции, указанные в таблице 1. Таблица 1 - Операции поверки.

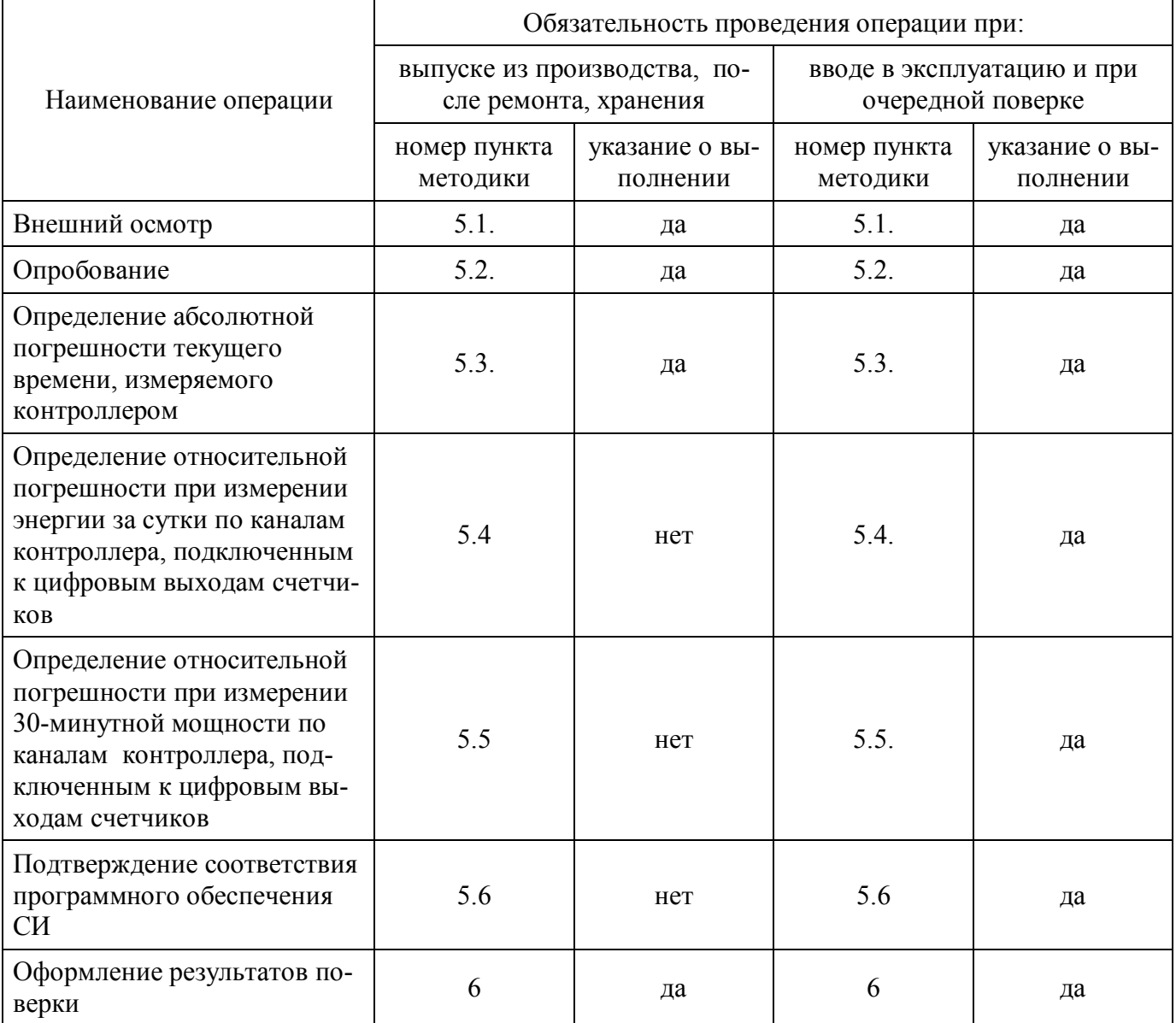

#### Внимание!

Поверка не производится после расконсервации, если время хранения контроллера не превысило межповерочный интервал.

### 2. ТРЕБОВАНИЯ БЕЗОПАСНОСТИ

2.1. К проведению поверки допускаются лица, прошедшие инструктаж по технике безопасности.

2.2. При работе с измерительными приборами и вспомогательным оборудованием должны быть соблюдены требования безопасности, оговоренные в соответствующих технических описаниях и инструкциях по эксплуатации применяемых приборов.

2.3. При проведении работ должны выполняться «Межотраслевые правила по охране труда (правила безопасности) эксплуатации электроустановок»  $\overline{A}$ M-016-2001 при  $\mathbf{P}$ (РД 153-34.0-03.150-00).

#### 3. СРЕДСТВА ПОВЕРКИ

3.1. При проведении поверки должно применяться следующее оборудование:

основное оборудование:

- 1) устройство синхронизации времени УСВ-3 или УСВ -2 (с приемниками ГЛОНАСС/ GPS) или приемник ГЛОНАСС, пределы допускаемой абсолютной погрешности синхронизации  $\pm$  100 мкс:
- 2) ЭВМ с операционной системой Windows и прикладным программным обеспечением;

вспомогательное оборудование:

- 1) термометр лабораторный (0...25 °С, цена деления 1 °С);
- 2) вольтметр (для измерения напряжения переменного тока 0...300 В, класс точности  $1.0$ ).

3.2. Допускается применение других средств измерений и контроля с аналогичными или лучшими метрологическими характеристиками.

3.3. Все средства измерений должны быть поверены и иметь действующие свидетельства о поверке или оттиски поверительных клейм, устанавливаемые на свободную часть лицевой панели

#### 4. УСЛОВИЯ ПОВЕРКИ И ПОДГОТОВКА К НЕЙ

4.1. К проведению поверки допускаются лица, аттестованные в качестве поверителей в установленном порядке.

4.2. При проведении поверки должны соблюдаться следующие условия, если это не оговорено особо:

- 1) температура окружающей среды:  $20 \pm 5$  °C;
- 2) относительная влажность воздуха: до 80%;
- 3) напряжение питающей сети: 187...242 В; частота  $50 \pm 1$  Гц;
- атмосферное давление: 86...106,7 кПа.  $4)$

Допускается проводить поверку в рабочих условиях эксплуатации контроллера, если при этом соблюдаются условия применения средств поверки.

4.3. Перед проведением поверки необходимо изучить руководство по эксплуатации контроллера ВЛСТ 340.00.000 РЭ, руководство оператора ВЛСТ 340.00.000 РО и эксплуатационную документацию используемых при проведении поверки технических средств.

4.4. Проведение поверки осуществляется с использованием персонального компьютера.

При работе необходимо руководствоваться требованиями, изложенными в руководстве по эксплуатации контроллера ВЛСТ 340.00.000 РЭ. При работе с ПК поверка производится с использованием программного обеспечения контроллера (см. Руководство оператора ВЛСТ 340.00.000 РО).

### 5. ПРОВЕДЕНИЕ ПОВЕРКИ

5.1. Внешний осмотр.

При проведении внешнего осмотра должны быть выполнены следующие операции:

5.1.1. Проверка комплектности контроллера на соответствие формуляру.

5.1.2. Проверка маркировки, чёткости нанесения обозначений на корпусе контроллера и отсутствия механических повреждений.

5.1.3. Проверка надежности заземления технических средств.

5.1.4. Проверка отсутствия обрывов и нарушения изоляции кабелей и проводников, влияющих на функционирование контроллера.

5.1.5. Проверка сохранности пломб и клейм на контроллере.

5.1.6. Проверка целостности пломб на электросчётчиках и клеммниках линий связи между счётчиками и контроллером.

5.1.7. Проверка целостности кабелей (линий связи) между счётчиками и контроллером.

Примечание.

Операции п. 5.1.5. – 5.1.7. выполняются при проведении периодической поверки во время эксплуатации контроллера.

5.2. Опробование.

5.2.1. При опробовании контроллера должны производиться проверка установления контроллера в рабочий режим.

5.2.2. Проверку установления контроллера в рабочий режим (самотестирование) произвести следующим образом:

- 1) собрать схему проверки, согласно Приложению А, проверить целостность интерфейсных кабелей, правильность подключения соответствующих портов ЭВМ и контроллера;
- 2) Установить на ЭВМ программу «Конфигуратор SM160»;
- 3) задать код оператора и пароль соответствуют значениям по умолчанию (root и 12345).
- 4) В Меню «Регистрация» выбрать подменю «Версия контроллера» и произвести чтение версии встроенного ПО контроллера.

5) Проверка считается выполненной, если чтение версии выполняется без ошибок.

5.3. Определение предела допускаемой абсолютной основной погрешности при измерении текущего времени контроллером (на примере использования УСВ-3).

Порядок проведения поверки:

5.3.1. Используя программное обеспечение УСВ, на ЭВМ синхронизировать время с УСВ согласно руководству по эксплуатации ВЛСТ 240.00.000 РЭ (ВЛСТ 237.00.000 РЭ для УСВ-2).

5.3.2. Запустить на ЭВМ программу «Конфигуратор SM160 », вызвать из Меню «Управление» подменю «Дата и время» (см. Руководство оператора ВЛСТ 340.00.000 РО)

5.3.3. Синхронизировать время на контроллере с текущем временем на ЭВМ.

5.3.4. По истечении 24 часов повторить пункт 5.3.1.

5.3.5. Открыть программу «Оперативный сбор», вызвать из Меню «Управление» подменю «Дата и время» (см. рисунок 1).

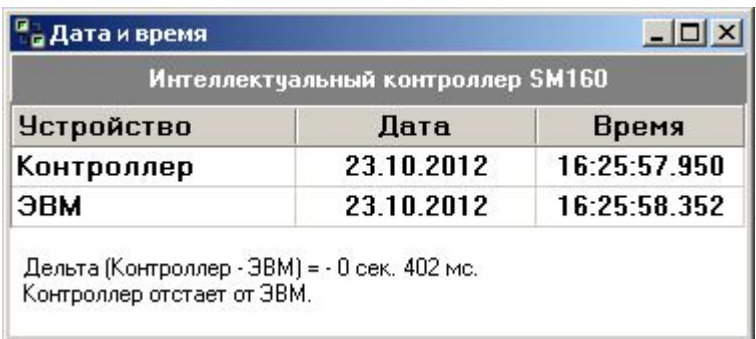

Рисунок 1 - Окно «Дата и время».

5.3.6. Вычислить абсолютную погрешность текущего времени, измеряемого контроллером по формуле:

$$
\Delta T = T_K - T_A, \tag{5.1}
$$

где:  $\Delta T$  – погрешность измерения текущего времени контроллером;

 $T_K$  – время контроллера;

 $T_A$  – время ЭВМ.

5.3.7. Результаты поверки считаются удовлетворительными, если значение  $\Delta T$  погрешность при измерении текущего времени контроллером не превышает:  $\pm 1.0$  с в сутки.

Примечание.

При проведении поверки во время эксплуатации контроллера, при отклонении температуры эксплуатации от нормальной (20  $\pm$  5 °C), следует учитывать дополнительную температурную погрешность:  $\pm$  0,3 с/°С в сутки.

Синхронизацию ЭВМ можно приводить с использованием приемника ГЛОНАСС в соответствии с эксплуатационной документацией.

5.4. Определение относительной погрешности при измерении энергии за сутки по каналам контроллера, подключенным к цифровым выходам счетчиков.

5.4.1. Во время проведения поверки должны выполняться следующие условия:

- 1) должны быть выполнены пункты 5.1 5.2 настоящей методики;
- 2) в течение суток не должно быть пропаданий питания контроллера (общее время пропадания питания не более 1,8 секунды);
- 3) не должно быть повреждений линий связи от счётчиков до контроллера.

5.4.2. Для определении относительной погрешности при измерении энергии за сутки по каналам контроллера, подключенным к цифровым выходам счетчиков, с помощью программы конфигурации, прилагаемой к счетчикам, необходимо снять соответствующие приращения (значения) энергии в счетчиках. При этом следует учитывать, что счетчик может быть настроен различным образом, и передавать значение энергии в контроллер либо с учетом конкретных коэффициентов трансформации трансформатора тока и трансформатора напряжения ( $TT_{C}$ ч  $= TH$  i,  $TH_{C_1} = TH_1$ ), либо без их учета ( $TT_{C_1} = 1$ ,  $TH_{C_2} = 1$ ). Поэтому необходимо считать значения коэффициентов трансформации с шильдика счетчика или из паспорта протокола присоединения и внести коэффициенты  $TT_i$  и  $TH_i$  в соответствующие ячейки таблицы 2.

5.4.3. Если в настройках счетчика  $TT_{C}y_i = 1$ ,  $TH_{C}y_i = 1$ , то значение приращения энергии за сутки для данного канала учета рассчитываются следующим образом:

**WСЧ i** – приращения энергии за сутки для данного канала учета (показание счетчика) без учета коэффициентов трансформации;

**ТТ <sup>i</sup>** – коэффициент трансформации трансформатора тока, взятый с шильдика счетчика или из паспорта протокола присоединения для данного канала учета;

**ТН <sup>i</sup>** – коэффициент трансформации трансформатора напряжения, взятый с шильдика счетчика или из паспорта протокола присоединения для данного канала учета.

В случае, если счетчик не выдает значения приращений энергии за сутки, то рассчитать соответствующие приращения энергии можно из графика 30-минутных мощностей следующим образом:

$$
W_{\text{C}q_i} = \frac{1}{2} \cdot \sum_{n=1}^{48} P_n \tag{5.3}
$$

**P<sup>n</sup>** – значение 30-минутных мощностей в счётчике для данного канала учета (в сутках 48 интервалов времени по 30 минут).

5.4.4. Если в настройках счетчика учитываются коэффициенты трансформации трансформатора тока и трансформатора напряжения (**ТТСЧ i** = **ТН <sup>i</sup>, ТНСЧ i** = **ТН <sup>i</sup>**), то с помощью программы конфигурации счетчика необходимо получить соответствующие значение приращения энергии за сутки для данного канала учета **EСЧ i** и внести в соответствующие ячейки таблицы 2.

В случае если счетчик не выдает значения приращений энергии за сутки, то рассчитать соответствующие приращения энергии можно из графика 30-минутных мощностей следующим образом:

$$
E_{\text{C}q_i} = \frac{1}{2} \cdot \sum_{n=1}^{48} P_n \tag{5.4}
$$

5.4.5. Считать энергию за предыдущие сутки по каждому каналу учета контроллера  $E_K$ <sub>i</sub> на ЭВМ с помощью программы «Конфигуратор SM160» (меню «Электроэнергия», подменю «Энергия за предыдущие сутки») и занести в таблицу 2.

Считывание информации с контроллера можно производить с удаленной ЭВМ, например, с АРМ диспетчера.

5.4.6. Определить относительную погрешность при измерении энергии за сутки:

$$
D_i = \frac{E_{Ki} - E_{CVi}}{E_{CVi}} \times 100\% \tag{5.5}
$$

**EСЧ i** – показания энергии за сутки в счётчике для данного канала учета с учетом коэффициентов трансформации по току и напряжению;

**E<sup>К</sup> <sup>i</sup>** – показания энергии за сутки в контроллере для данного канала учета.

Таблица 2 – Данные для расчета погрешности измерения энергии за сутки.

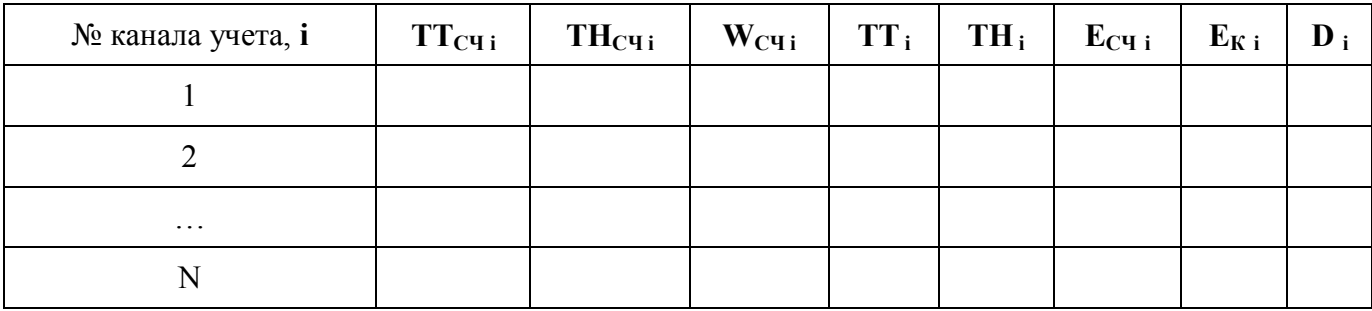

5.4.7. Результаты поверки считаются удовлетворительными, если относительная погрешность **D**<sub>i</sub> при измерении энергии за сутки по каналам контроллера не превышает:  $\pm$  0.1%.

5.5. Определение относительной погрешности при измерении 30-минутной мошности по каналам контроллера, подключенным к цифровым выходам счетчиков.

5.5.1. Во время проведения поверки должны выполняться следующие условия:

- 1) должны быть выполнены пункты 5.1 5.2 настоящей методики;
- 2) в течение контрольного времени не должно быть пропаданий питания контроллера (общее время пропадания питания не более 1.8 секунды):
- 3) не должно быть повреждений линий связи счётчиков.

5.5.2. Выбрать интервал времени, за который необходимо получить значение 30-минутной мощности.

5.5.3. Для определении относительной погрешности при измерении 30-минутной мощности по каналам контроллера, полключенным к цифровым выходам счетчиков, с помощью программы конфигурации, прилагаемой к счетчикам, необходимо снять соответствующие 30-минутные мощности (значения) в счетчиках. При этом следует учитывать, что счетчик может быть настроен различным образом, и передавать значение 30-минутной мощности в контроллер либо с учетом конкретных коэффициентов трансформации трансформатора тока и трансформатора напряжения  $TT_{\text{C}Y,i} = TH_{i}$ ,  $TH_{\text{C}Y,i} = TH_{i}$ ), либо без их учета (TT<sub>CY i</sub> = 1, TH<sub>CY</sub> i = 1). Поэтому необходимо считать значения коэффициентов трансформации с шильдика счетчика или из паспорта протокола присоединения и внести коэффициенты  $TT_i$  и  $TH_i$  в соответствующие ячейки таблицы 3.

5.5.4. Если в настройках счетчика  $TT_{C}y_i = 1$ ,  $TH_{C}y_i = 1$ , то значение 30-минутной мощности для данного канала учета рассчитываются следующим образом:

$$
\mathbf{P}_{\mathbf{C}\mathbf{Y}\mathbf{i}} = \mathbf{V}_{\mathbf{C}\mathbf{Y}\mathbf{i}} \cdot \mathbf{T}\mathbf{T}_{\mathbf{i}} \cdot \mathbf{T}\mathbf{H}_{\mathbf{i}} \tag{5.6}
$$

 $V_{\text{C}}$ ч i - 30-минутная мощность для данного канала учета (показание счетчика) без учета коэффициентов трансформации;

TT<sub>i</sub> - коэффициент трансформации трансформатора тока, взятый с шильдика счетчика или из паспорта протокола присоединения для данного канала учета:

ТН <sub>i</sub> - коэффициент трансформации трансформатора напряжения, взятый с шильдика счетчика или из паспорта протокола присоединения для данного канала учета.

5.5.5. Если в настройках счетчика учитываются коэффициенты трансформации трансформатора тока и трансформатора напряжения ( $TT_{\text{C}''1} = TH_{i}$ ,  $TH_{\text{C}''1} = TH_{i}$ ), то с помощью конфигурационной программы счетчика необходимо получить соответствующее значение 30-минутной мощности для данного канала учета Р<sub>СЧі</sub>и внести в соответствующие ячейки таблицы 3.

5.5.6. Считать значение 30-минутной мощности по каждому каналу учета контроллера  $P_{K,i}$ на ЭВМ с помощью программы «Конфигуратор SM160» (меню «Электроэнергия», подменю «График 30-ти минутной мощности»).

Считывание информации с контроллера можно производить с удаленной ЭВМ, например, с АРМ диспетчера.

5.5.7. Определить относительную погрешность при измерении 30-минутной мощности:

$$
D_{i} = \frac{P_{Ki} - P_{C4i}}{P_{C4i}} \times 100\%
$$
\n(5.7)

 $P_{C}$ ч <sub>і</sub> – значение 30-минутной мощности в счётчике для данного канала учета с учетом коэффициентов трансформации по току и напряжению;

 $P_{K,i}$  – значение 30-минутной мощности в контроллере для данного канала учета.

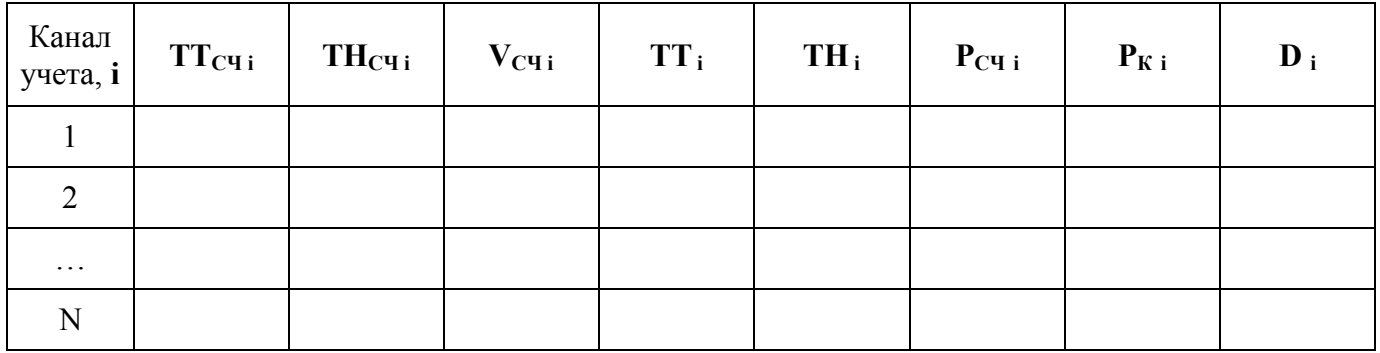

5.5.8. Результаты поверки считаются удовлетворительными, если относительная погрешность  $D_i$  при измерении 30-минутной мощности по каналам контроллера не превышает:  $\pm 0.2\%$ .

5.6 Подтверждение соответствия программного обеспечения СИ

В комплект интеллектуального контроллера SM160 входит конфигурационное программное обеспечение.

Программное обеспечение состоит из двух частей:

- встроенное программное обеспечение контроллера, предназначенное для исполнения соответствующих функций контроллера;

- конфигурационное программное обеспечение контроллера, предназначеное для исполнения на ЭВМ под управлением ОС Windows.

Встроенное программное обеспечение состоит из операционной системы реального времени и пакета программ, с выделенной метрологической частью, обеспечивающих функционирование контроллера. С помощью конфигурационного программного обеспечения пользователь (оператор) имеет возможность настроить контроллер на конкретный объект, что бы обеспечить сбор, хранение и обработку данных поступающих по каналам внешних интерфейсов контроллера.

Вычисления происходят с использованием арифметики с плавающей точкой со знаком, достаточной для хранения накопленных измерений за требуемые промежутки времени. Характеристика числа с плавающей точкой соответствует типу double (IEC 60559:1989 (IEEE  $754$ ):

- разрядность мантиссы 52 бита;
- $\equiv$ разрядность порядка 11 бит;
- лиапазон значений по молулю равен от 1.7 $\cdot 10^{-308}$  до 1.7 $\cdot 10^{+308}$ .  $\equiv$

Идентификационные данные программного обеспечения, установленного в контроллере приведены в таблице 1.

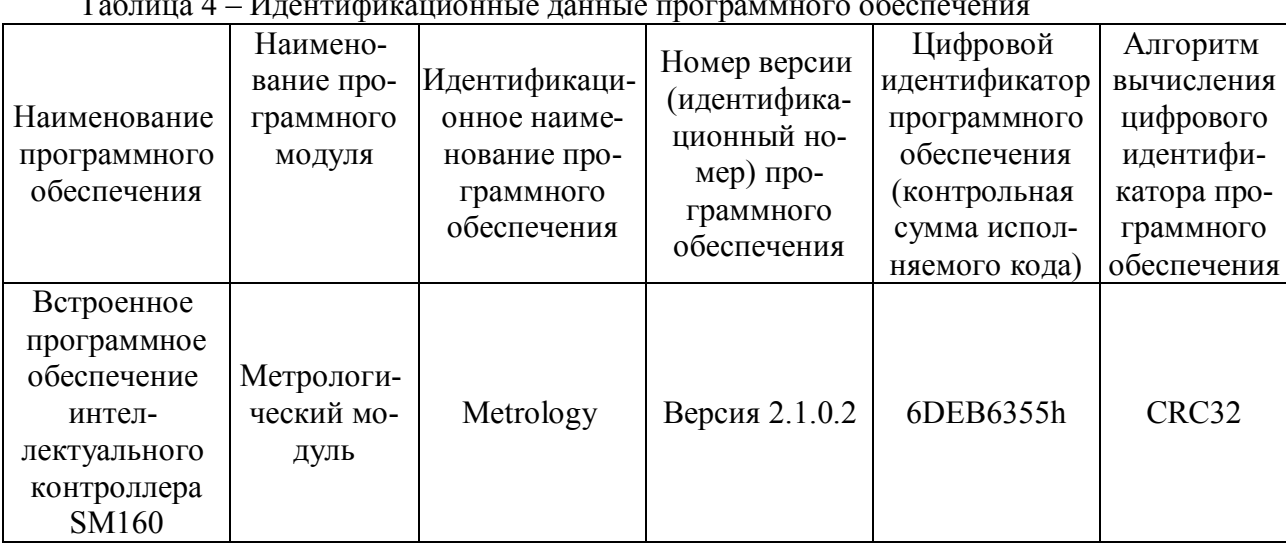

Уровень защиты программного обеспечения от непреднамеренных и преднамеренных изменений – «С» (в соответствии с МИ 3286-2010).

Предел допускаемой дополнительной абсолютной погрешности по электроэнергии, получаемой за счет математической обработки измерительной информации, поступающей от счетчиков, составляет 1 единицу младшего разряда измеренного значения.

Идентификация программного обеспечения (далее - ПО) контроллера осуществляется через интерфейс программы «Конфигуратор SM160» меню «Регистрация» подменю «Версия метрологической части».

Наименование программного модуля, идентификационное наименование, номер версии ПО, цифровой идентификатор и алгоритм вычисления отображаются соответственно в столбцах «Описание», «Файл», «Версия» «СRC» и тип (рисунок2).

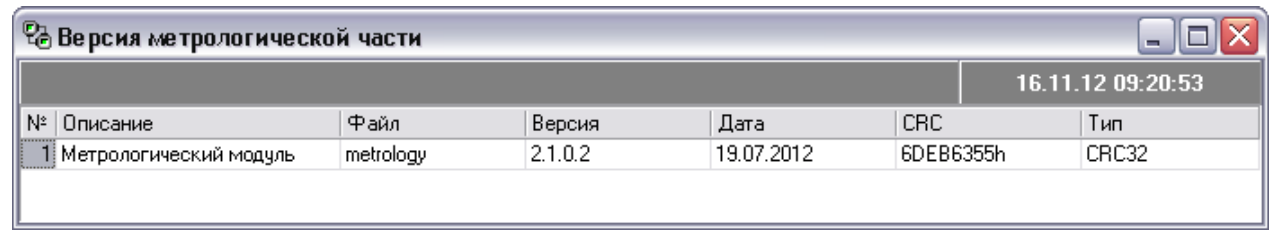

Рисунок 2 - Окно «Версия метрологической части»

Результат подтверждения соответствия программного обеспечения считается положительным, если полученные идентификационные данные ПО СИ (номера версий (идентификационные номера) и цифровые идентификаторы) соответствуют идентификационным данным, приведенным в таблине 4

## 6. ОФОРМЛЕНИЕ РЕЗУЛЬТАТОВ ПОВЕРКИ

6.1. Положительные результаты поверки должны оформляться путем:

- внесения записи в формуляр контроллера ВЛСТ 340.00.000 ФО, заверенной подписью пове- $\overline{1}$ рителя с нанесением поверительного клейма или выписывают свидетельство о поверке в соответствии с ПР 50.2.006-94.
- 2) опломбирования поверенного контроллера с нанесением клейма.

6.2. В случае отрицательных результатов первичной поверки контроллер возвращается в производство на доработку, после чего подлежит повторной поверке.

6.3. При отрицательных результатах периодической поверки контроллер к применению не допускается, в его формуляре производится запись о непригодности к эксплуатации (или выписывается «Извещение о непригодности» согласно Правил ПР 50.2.006-94 «Поверка средств измерений. Организация и порядок проведения»), а клеймо предыдущей поверки гасится.

## ПРИЛОЖЕНИЕ А

### (справочное)

### ФУНКЦИОНАЛЬНАЯ СХЕМА ДЛЯ ПОВЕРКИ КОНТРОЛЛЕРА

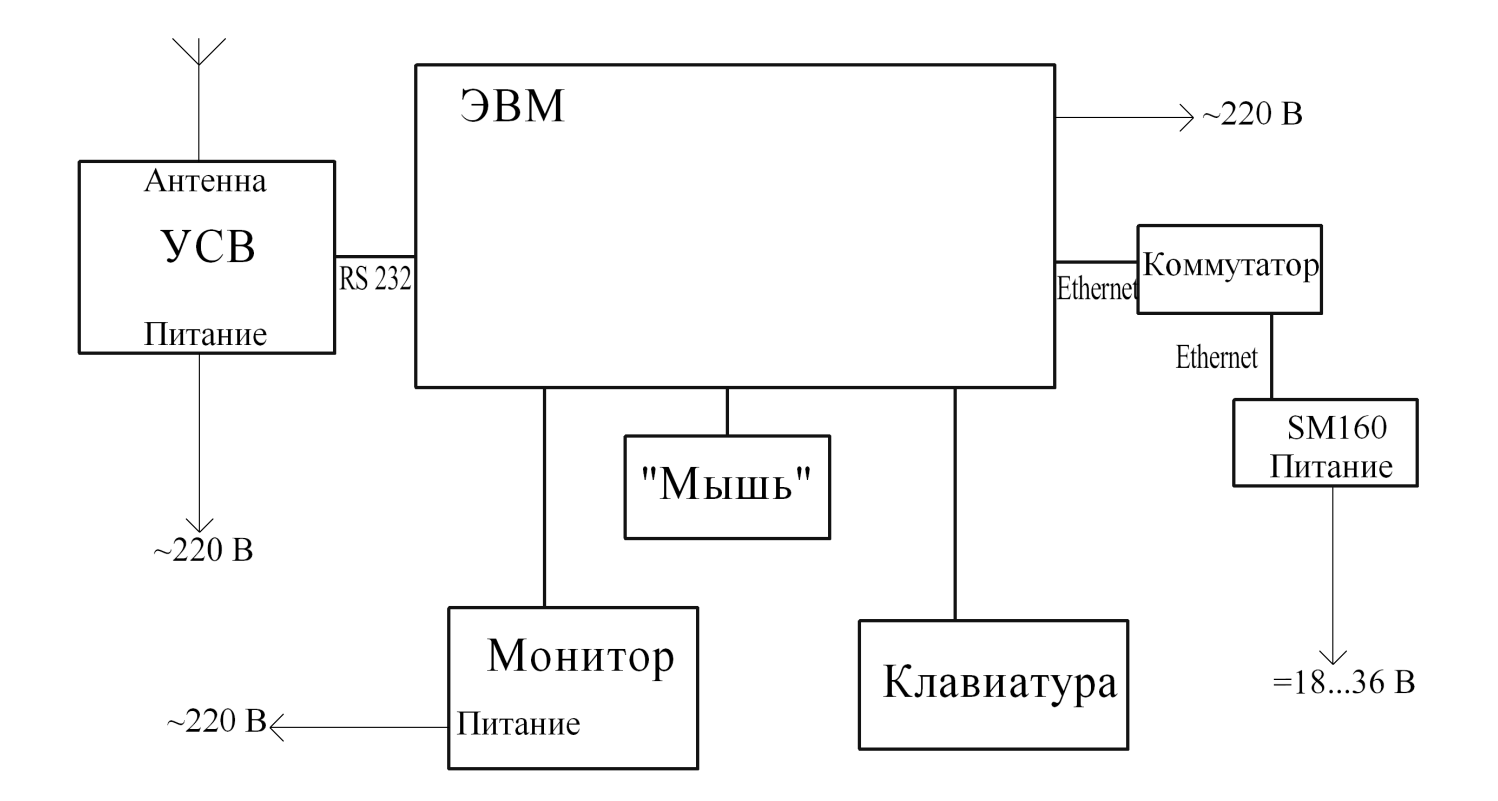

Коммутатор используется для подключения контроллера к ЭВМ по сети Ethernet (TCP/IP). Возможно использовать прямое подключение контроллера SM160 к ЭВМ по средством кроссовый патч-корда обеспеивающего подключение "точка-точка

Рисунок А.1 - Функциональная схема для определения абсолютной погрешности текущего времени, измеряемого контроллером.

## ПРИЛОЖЕНИЕ Б

# (справочное)

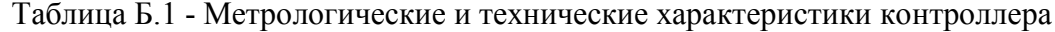

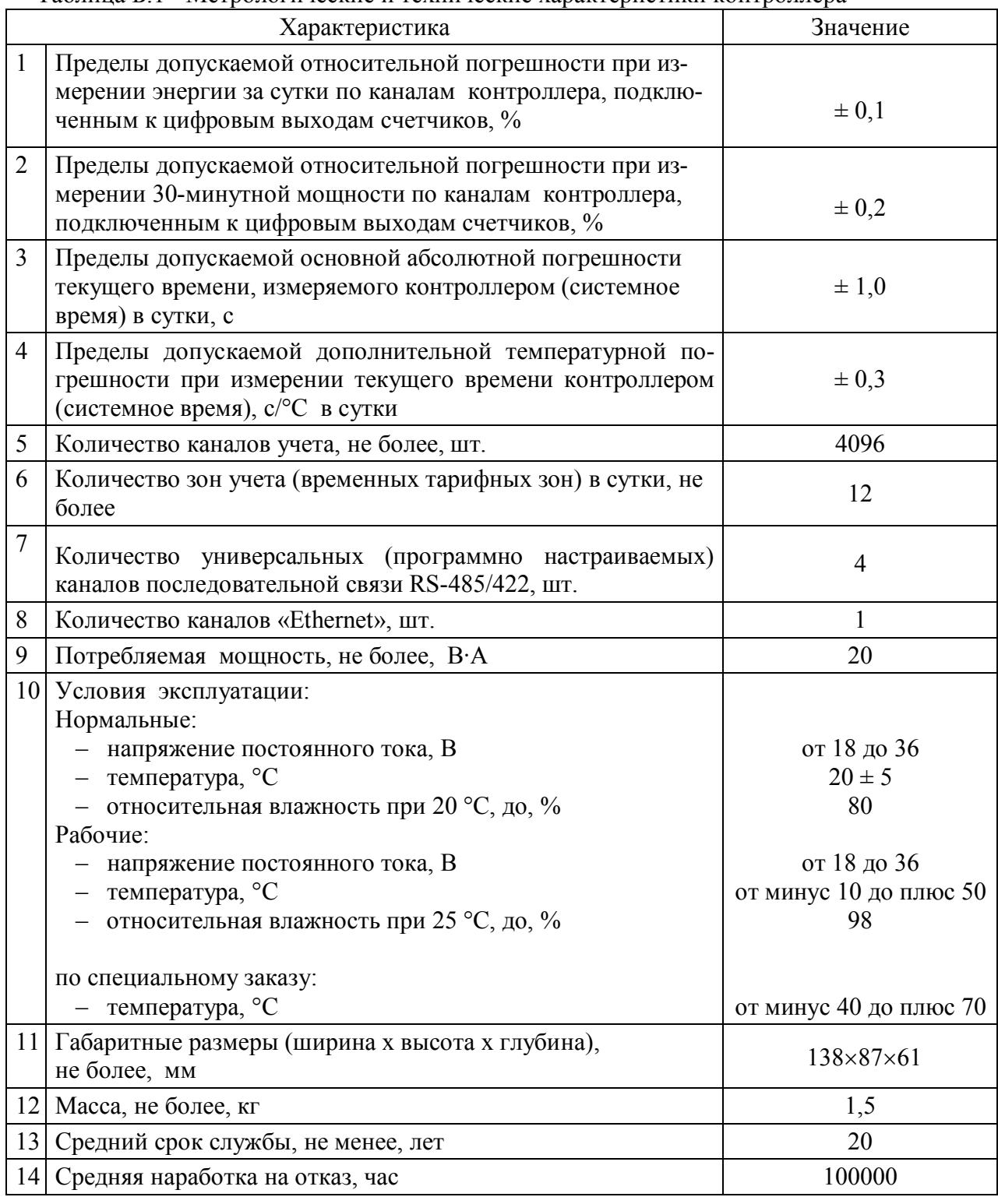